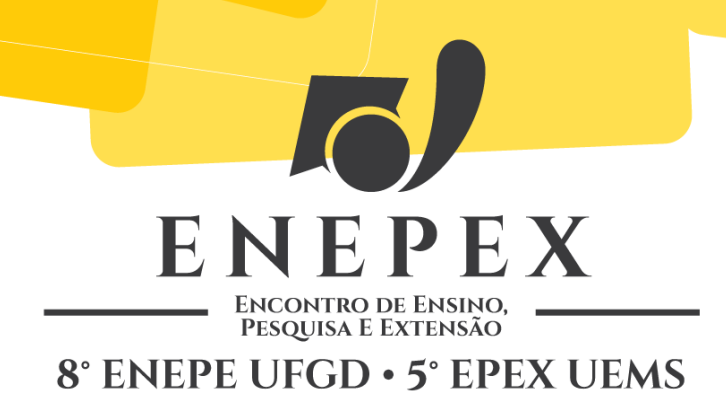

# **MAPEAMENTO E LOCALIZAÇÃO DE REGIÕES DE INTERESSE UTILIZANDO REALIDADE AUMENTADA EM DISPOSITIVOS MÓVEIS COM PLATAFORMA ANDROID**

#### **Alessandro Teixeira de Andrade¹; Geazy Menezes²**

UFGD/FACET – Caixa Postal 533, 79.804-970 – Dourados – MS, E-mail: alessandroandrade@live.com <sup>1</sup> Bacharel em Sistemas de Informação pela UFGD.<sup>2</sup> Acadêmico do curso de Sistemas de Informação da UFGD.

#### **RESUMO**

Esse trabalho visa o desenvolvimento de uma aplicação, dentro da plataforma Android, que inclua novas funcionalidades ao framework Mixare. Dentre os novos recursos inseridos, estão a inclusão de novos usuários e a partir deles, a inserção de novas regiões de interesse, através de suas coordenadas geográficas locais. Ao concluir a implantação dos novos recursos, as regiões inseridas são projetadas aos usuários autenticados, utilizando técnicas de realidade aumentada. Novos recursos serão inseridos dado o andamento futuro da implementação.

**Palavras-chave:** Realidade Aumentada, framework, Android.

# **INTRODUÇÃO**

Durante a primeira década desse século, estudos avançaram dentro de diversos campos das ciências, nos quais alguns deles puderam contribuir para o desenvolvimento de novas tecnologias e aplicações que mudassem completamente a comunicação e o cumprimento das atribuições diárias das pessoas. Essa mudança foi percebida após os resultados obtidos com a expansão da Internet de dispositivos com grande capacidade de processamento unidos à portabilidade. Nesse novo cenário, onde computadores de diferentes tamanhos e plataformas foram introduzidos na vida cotidiana, como exemplo os *smartphones*, os indivíduos tornaram-se mais dependentes desses recursos, fazendo com que as empresas especializadas em tecnologia se adequem e inovem em seus produtos, proporcionando às pessoas o uso de serviços e recursos que rompem barreiras geográficas, deixando de lado antigas funcionalidades, restritas a realizar ligações e enviar mensagens de texto (VIDAL, 2012).

Tendo em vista as considerações acima, este trabalho propõe o desenvolvimento de uma aplicação dentro de um ambiente *open source*, como o SO Android, que integre as seguintes funcionalidades:

- Cadastro e autenticação de usuários;
- Pesquisa e cadastro de regiões de interesse através das coordenadas geográficas atuais de cada usuário cadastrado;
- Projeção dos locais de interesse cadastrados na aplicação.

Para o desenvolvimento desta aplicação, denominada *Local Me*, foi necessário ampliar os estudos com as linguagens de programação usadas para desenvolvimento no ambiente Android, a utilização de recursos de hardware e software do aparelho celular, como a câmera digital, GPS, sensor de movimento e a incorporação de outros serviços que pudessem ampliar a capacidade da aplicação, como a implementação de um Webservice, com uso da linguagem de programação PHP<sup>1</sup> e a transformação de posições geográficas em objetos do tipo JSON<sup>2</sup>. Tais recursos trazem a possibilidade da aplicação da Realidade Aumentada (RA), que se caracteriza pela mistura de objetos físicos reais e imagens virtuais, promovendo maior realismo no contato de um mundo antes virtual (GROHS et al, 2004), utilizando câmera e GPS projetando sobre um ponto localizado pelo dispositivo de captura de imagem.

## **MATERIAIS E MÉTODOS**

No decorrer do desenvolvimento do *Local Me*, foi necessário avaliar o funcionamento do *framework* e estudar as ferramentas suplementares que nos levaram à conclusão desse projeto. Foram utilizadas as linguagens de programação Java (utilizada para a escrita dos algoritmos), XML<sup>3</sup> (necessária para elaboração da interface gráfica da aplicação) e PHP (utilizada para desenvolver as páginas que serão utilizadas por um *Webservice* e fornecerão acesso ao banco de dados), além do uso de uma ferramenta de

1

<sup>1</sup> *Hypertext Preprocessor.* Disponível em: http://www.php.net/

<sup>2</sup> *JavaScript Object Notation*. Disponível em: json.org

<sup>3</sup> *Extensible Markup Language.* Disponível em: http://www.w3.org/XML/

Controle de Versões de Software (Subclipse<sup>4</sup>), implantação e conexão com banco de dados MySQL.

O *Local Me* propõe o auxílio intuitivo de determinada localização, que pode ser cadastrada no banco de dados, por um usuário previamente cadastrado. Cada usuário autentica-se na aplicação, escolhe a localidade em que se encontra e realiza o cadastro. A leitura dessas informações é feita utilizando JSON, uma notação leve, fácil de ser escrita e lida por desenvolvedores, e fácil de ser gerada e interpretada por computador. Ele pode ser utilizado independente da linguagem que for implantada, pois é estruturada dentro dos mesmos padrões de outras linguagens, como o Java, C, C++ e *JavaScript*.

Com o conhecimento obtido sobre objetos JSON foi preciso definir onde eles seriam armazenados e acessados pela aplicação. Constatou-se que a melhor forma de criar esses objetos seria obtê-los a partir de eventos do usuário, nos quais ele pudesse informar as coordenadas geográficas à aplicação, que se encarregaria em manipulá-los. Para que a aplicação pudesse detectar as coordenadas, foi preciso implementar no sistema algo que pudesse acionar o GPS, detectar as coordenadas do local atual do usuário, injetá-las em um servidor, através de um *Webservice*, recuperando essas informações em um objeto JSON.

Diante da estruturação do projeto, foi necessário a instalação do ambiente de programação, podendo assim importar o projeto *Java* do *framework* para a IDE *Integrated Development Environment* (IDE) Eclipse, integrada ao *plugin* Android Developer Tools (ADT) e ao *Software Development Kit* (SDK) do Android, possibilitando assim, a criação das telas (sendo essa a estrutura definida a aplicação) e da lógica de programação estabelecidas para elas. As telas são nomeadas pela API do Android como *Activities*. São componentes focados na interação com o usuário.

### **RESULTADOS**

Para desenvolver o aplicativo *Local Me* foram implementados módulos importantes, sobre uso do *framework* Mixare, dentre eles as *Activities*<sup>5</sup> , instauradas para cadastro e autenticação de usuários, cadastro de locais, além da inserção de novos componentes essenciais para funcionamento dos novos campos desenvolvidos. Além disso, foi preciso desenvolver uma base de dados para armazenar os dados dos usuários e dos locais cadastrados. Os dados cadastrais dos usuários, inseridos e lidos no banco de

**.** 

<sup>4</sup> Disponível em: http://subclipse.tigris.org/

<sup>5</sup> Mais informações em: http://developer.android.com/reference/android/app/Activity.html

dados *MySQL*, foram nome, sobrenome, nome de usuário, e-mail e senha. Os dados dos locais, para serem armazenados são latitude, longitude e o nome do local, intitulado pelo usuário.

No momento da abertura do *Local Me*, o usuário deve informar seu nome de usuário e senha e clicar no botão "Entrar", caso esteja cadastrado. Com isso, é criada uma sessão de usuário, para que todas suas atividades sejam realizadas individualmente. Na Figura 1a é mostrada uma imagem da aplicação na sua tela inicial de *logon*, na qual o usuário pode autenticar-se ou cadastrar-se, clicando no botão "Cadastrar Usuário", que o conduz a outra tela com um formulário para a inserção dos seus dados, que pode ser visualizada na Figura 1b. Concluída essa etapa, o aplicativo volta para a tela de *logon*, onde o usuário pode utilizar a conta recém criada. A autenticação também pode ser cancelada, o que causa o encerramento automático aplicação.

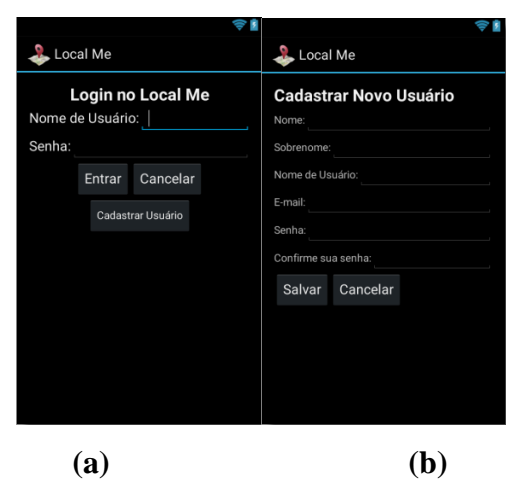

**Figura 1.** Primeira tela da aplicação, usada para autenticação e cadastro de um usuário.

Realizado o acesso, a aplicação mostra a tela principal, na qual são projetados os locais requeridos de uma determinada base de dados. Por padrão, o Mixare é conectado à base de dados do Wikipédia para geolocalizadores. Na Figura 2 é mostrado o momento que a *Activity* é chamada após a entrada ser permitida. Os locais indicados na figura citada mostram o nome do local e a distância referente a um ponto que identifica esse local na base de dados através do GPS.

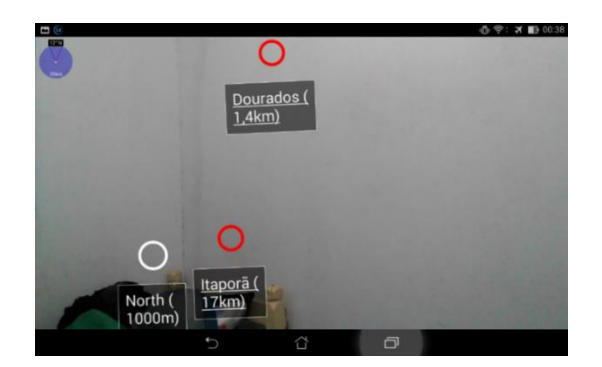

**Figura 2.** Tela principal da aplicação, indicando como os locais são projetados na imagem obtida pela câmera do aparelho móvel.

Ao acessar a tela principal, a câmera é acionada e através da sessão do usuário, é possível realizar algumas tarefas com os recursos implantados. Dentre elas, pode-se incluir ou excluir uma base de dados, buscar um local, variar a distância do campo de visualização dos locais e cadastrar novas coordenadas geográficas. Ao selecionar o cadastro de novos locais, o usuário é direcionado para uma nova *Activity*, responsável pela captura de suas coordenadas geográficas atuais, captura do nome do local fornecido pelo usuário, e inserção no banco de dados.

Com o cadastro realizado, a aplicação retorna para sua atividade principal e projeta, além dos locais já visualizados, um novo local inserido, com seu respectivo nome e sua distância (a distância entre o local atual e o de interesse será zero no momento que for inserido na base de dados). Quando o usuário decidir pela saída do aplicativo, sua sessão será encerrada, possibilitando a entrada de um novo usuário. Ao conectar-se pela primeira vez, somente os locais pré-definidos serão mostrados.

## **DISCUSSÃO**

No decorrer do desenvolvimento, foram encontradas soluções com aplicabilidades semelhantes, tanto no campo da realidade aumentada quanto no de localização de locais no mapa. Uma aplicação analisada foi o Wikitude versão 7<sup>6</sup>. Ferramenta fornecida por Wikitude GmbH para uso de empresas que desejam lançar campanhas publicitárias utilizando práticas de realidade aumentada. A aplicação possui recursos semelhantes ao Mixare, sendo possível a projeção de pontos na tela do aparelho móvel de acordo com localidade espacial do usuário. Esse recurso é aproveitado por empresas que pretendem personalizar a localização de suas respectivas

 $\overline{a}$ 

<sup>6</sup> Disponível em: http://www.wikitude.com/

sedes, para melhor localização de seus consumidores. A aplicação é eficiente na sua finalidade, porém não é possível acrescentar-lhe novas funcionalidades, uma vez que seu código fonte não é aberto; além disso, ela faz uso de marcadores, que dificultam seu aproveitamento em outra aplicação.

A interface simples e intuitiva do *Local Me*, conseguida com o emprego de uma linguagem direta, e o baixo consumo de recursos de hardware e software do dispositivo móvel por si só já se constituem em um diferencial em relação a aplicações como Wikitude, uma vez que estas características lhe conferem facilidade de uso e praticidade, aliadas ao seu excelente desempenho. Porém seu o maior diferencial em relação a outras aplicações está na possibilidade de o usuário localizar regiões de interesse de maneira personalizada.

#### **CONCLUSÃO**

Considerando-se a praticidade, o bom desempenho e o seu diferencial de exclusividade em relação a aplicações similares, pode-se concluir que a aplicação desenvolvida tem potencial para conquistar uma boa parcela no mercado, especialmente se for considerada a sua particularidade e inovação na interação com usuário. A partir dos estudos realizados durante o desenvolvimento, percebeu-se que há novos e promissores caminhos a serem explorados dentro do expressivo e crescente universo de oportunidades na cadeia de produtos e serviços relacionados aos dispositivos móveis.

# **REFERÊNCIAS**

ALBUQUERQUE, P. C. G.; SANTOS, C. C. GPS para iniciantes. **XI Simpósio Brasileiro de Sensoriamento**, 2003.

ANDRADE, A. W.; AGRA, R.; MALHEIROS, V. Estudos de caso de aplicativos móveis no governo brasileiro, 2012.

GROHS, E. M.; MAESTRI P. R. B. Realidade aumentada para informações geográficas. **Trabalho de Conclusão de Curso (Ciência da Computação)**. Rio Grande do Sul, 2002.

PERONI, R. Fundamentos de GPS, Informática aplicada a Geografia. Faculdade do Noroeste de Minas, 2004.

VIDAL, C. P. S. A Utilização de Ferramentas na Tecnologia Móvel no E-Learning pelos Alunos Brasileiros para a Educação a Distância. **Instituto de Informática.** Universidade Federal de Goiás (UFG). Goiânia, 2012.